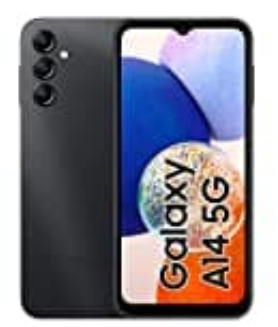

# **Samsung Galaxy A14**

**SIM-PIN ändern**

Aus Sicherheitsgründen musst du beim Einschalten deines Handys immer die PIN der SIM-Karte eingeben.

Nachstehend zeigen wir dir, wie du die PIN ändern kannst:

#### 1. **Einstellungen öffnen**

Öffne die **Einstellungen** und scrolle nach unten.

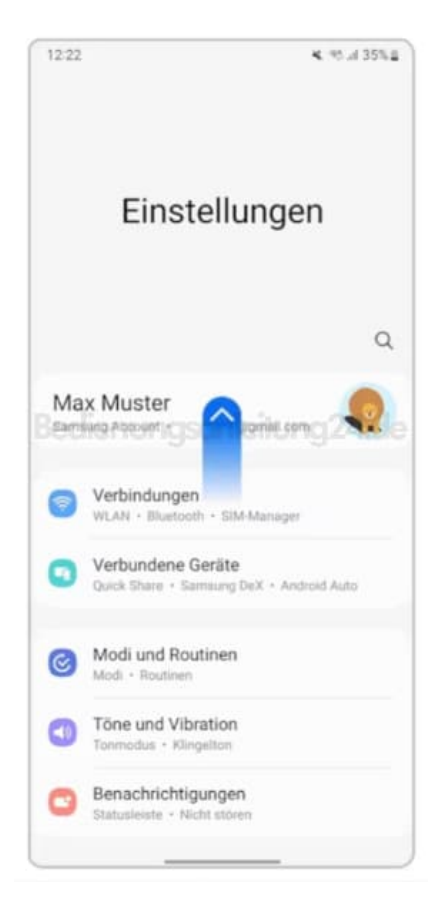

2. Tippe auf **Sicherheit und Datenschutz**.

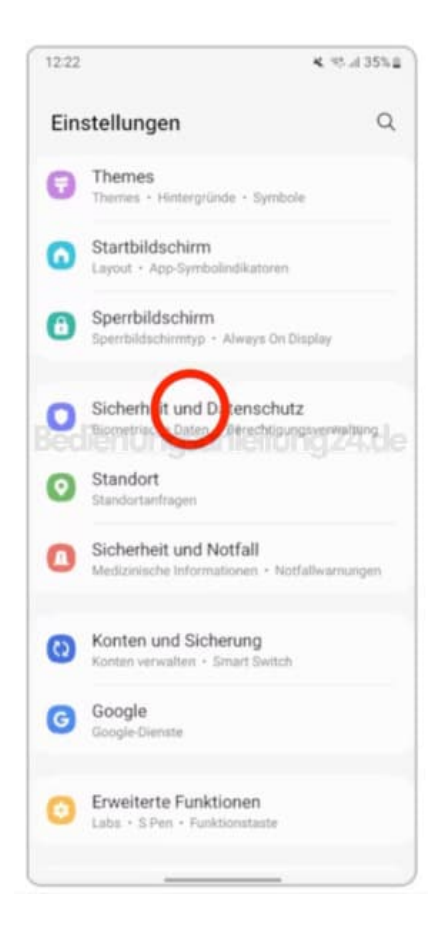

#### 3. Scrolle nach unten.

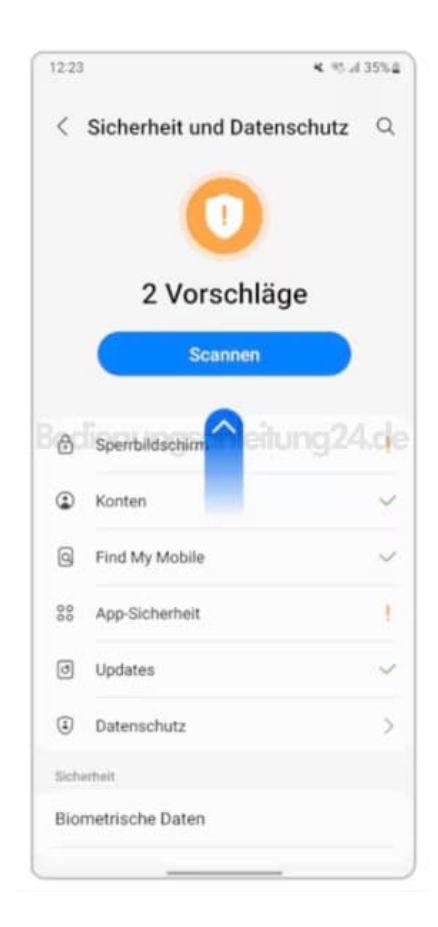

#### 4. **Sicherheitseinstellungen** Tippe auf **Andere Sicherheitseinstellungen**.

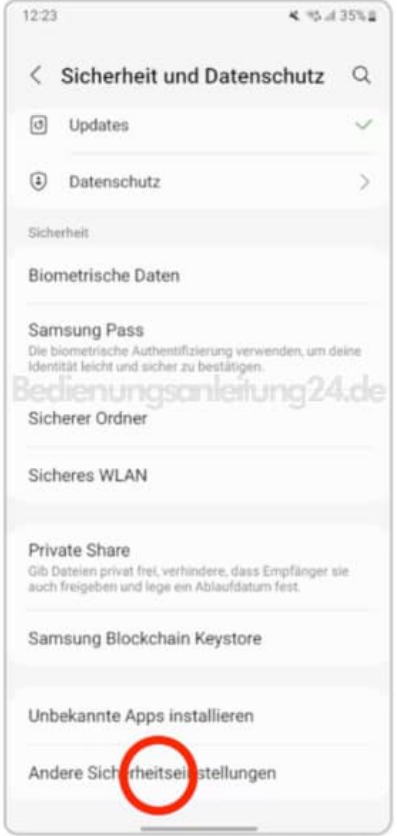

## 5. Tippe auf **SIM-Sperre einrichten**.

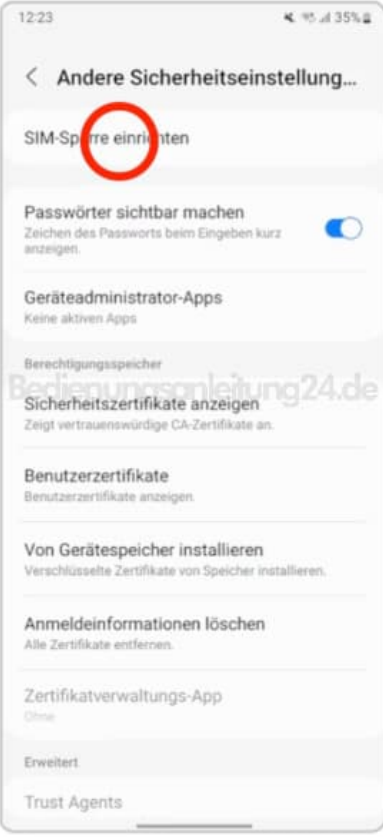

### 6. **PIN ändern**

Tippe auf PIN der SIM-Karte ändern.

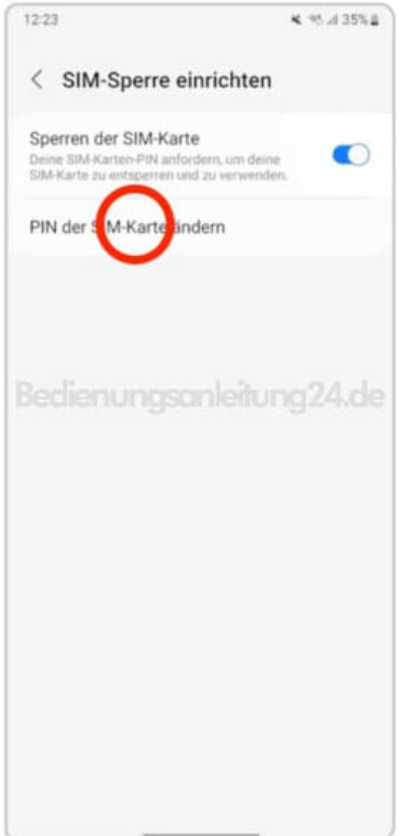

7. Folge den Anweisungen auf deinem Smartphone.